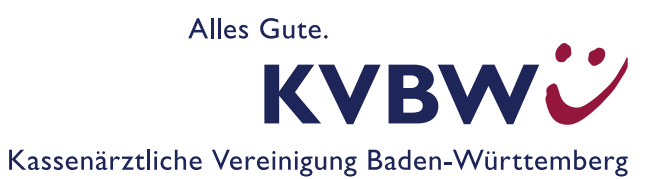

## **KVBW Börse: Kategorie Praxis-Stellen**

## Wie erhalte ich die Kontaktdaten von Inseraten vom Anzeigentyp "Gesuche"?

Unter dem Link *www.kvbawue.de/praxis/boersen/suchen* öffnen Sie bitte die Online Börse auf der Homepage der Kassenärztlichen Vereinigung Baden-Württemberg (KVBW). Sie wählen die Kategorie **"Praxis-Stellen"** und den Anzeigentyp "Gesuche" aus. Sie geben außerdem Ihr Fachgebiet, Ihre Postleitzahl (PLZ) ein und klicken auf das Feld **..Anzeigen**".

Es erscheint im nächsten Schritt eine Trefferliste mit den in der Börse bereits eingetragenen Gesuch-Inseraten. Auf der rechten Seite unter **"Suchfilter"** können Sie ihre Suche weiter konkretisieren. Wählen Sie dann die von Ihnen gewünschte Chiffre-Nummer/n aus, indem Sie auf der Übersichtsseite der Trefferliste in der Kachel rechts oben das Zeichen "+<sup>44</sup> anklicken. In der Detailansicht der Anzeige finden Sie oben und unten ebenfalls einen Link **"(zur Anfrage) auf Merkliste setzen"**. Die von Ihnen markierte Anzeige oder die markierten Anzeigen finden Sie dann in der Merkliste. Diese ist in der Trefferliste auf der rechten Seite unterhalb der Landkarte oder am Ende der Seite über einen Klick auf den Link "zur Merkliste" zu erreichen. Die von Ihnen ausgesuchte Anzeige oder Anzeigen ist/sind dort abgebildet.

**Bitte beachten Sie:** Die Kontaktdaten der chiffrierten Gesuch-Anzeigen stehen ausschließlich den Mitgliedern der KV Baden-Württemberg zur Verfügung.

Unter **"Chiffre Anfrage Absenden"** FOHEFRE ANFRAGE ABSENDEN Öffnen Sie bitte das Kontaktformular.

Nachdem Sie Ihre LANR (9-stellig) und Ihre Kontaktdaten eingetragen haben, werden die Daten durch Markierung des Feldes **"Anfrage Absenden"** an die KV Baden-Württemberg übermittelt. Nach erfolgter Freischaltung durch die KV Baden-Württemberg erhalten Sie die von Ihnen gewünschten Kontaktdaten per E-Mail. Bitte öffnen Sie die PDF-Datei in der Ihnen übersandten E-Mail.

Sollte keine E-Mail in Ihrem Posteingang eingehen, überprüfen Sie bitte auch Ihren Spam-Ordner!

## **Möchten Sie automatisch über neue, auf Ihr Profil zutreffende Inserate informiert werden?**

Dann empfehlen wir Ihnen, sich einen Dauerauftrag anzulegen.

Hierfür öffnen Sie mit dem Link *www.kvbawue.de/praxis/boersen/suchen* die KVBW Börse und wählen wie bereits oben erläutert die Kategorie **"Praxis-Stellen"** und den Anzeigentyp **"Gesuche"** aus. Sie geben außerdem Ihr Fachgebiet und Ihre Postleitzahl (PLZ) ein und klicken auf das Feld "Anzeigen". Dann erhalten Sie eine Auflistung der in der Börse bereits eingetragenen Inserate.

Auf der rechten Seite unter Suchfilter können Sie Ihre Suche noch konkretisieren. Direkt unter der Landkarte befindet sich auf der linken Seite **"Dauerauftrag anlegen"**. Im Anschluss öffnet sich ein Kontaktformular, welches Sie bitte mit Ihren Kontaktdaten ausfüllen. Indem Sie auf **"Absenden"** klicken, übermitteln Sie dieses direkt an die KV Baden-Württemberg.

Bitte beachten Sie, dass Sie beim Anlegen des Dauerauftrages Ihre 9-stellige LANR angeben müssen. Um Ihre Anmeldung zum Dauerauftrag abschließen zu können, erhalten Sie eine E-Mail der KV Baden-Württemberg mit einem Aktivierungslink. Diesen bestätigen Sie bitte, um Ihre Anmeldung für den Dauerauftrag abzuschließen. Prüfen sie hierbei auch Ihren Spam-Ordner!

Haben Sie die Anmeldung für den Dauerauftrag abgeschlossen, werden die Daten an die KV Baden-Württemberg übermittelt und innerhalb von ein bis zwei Werktagen freigeschaltet. Nach erfolgter Freischaltung des Dauerauftrags erhalten Sie einmalig alle derzeit auf Ihre Suchkriterien passenden Inserate.

Im Anschluss werden Sie immer automatisch per E-Mail informiert, wenn ein auf Ihre festgelegten Suchkriterien passendes Inserat eingetragen wird.

## **Sind Sie an einem eigenen Inserat interessiert?**

Sie haben die Möglichkeit ein eigenes kostenfreies Inserat aufzugeben. Den passenden Link haben wir Ihnen nachfolgend beigefügt: *www.kvbawue.de/praxis/boersen/inserieren.* Unter der Kategorie Praxis-Stellen und dem Anzeigentyp "Angebote" können Sie Ihr eigenes Inserat veröffentlichen. Ihr Inserat können Sie auf Wunsch auch chiffriert veröffentlichen.

Die Börsen der KV Baden-Württemberg leben von ihrer Aktualität. Wenn Sie sich einen Dauerauftrag oder ein Inserat anlegen oder bereits angelegt haben, werden Sie daher in regelmäßigen Abständen (ca. alle drei Monate) per E-Mail gebeten mitzuteilen, ob Ihr Dauerauftrag oder das Inserat noch aktuell ist und ein Fortführungswunsch besteht. Für die Beantwortung können Sie den Link in der Ihnen jeweils zugesandten E-Mail nutzen.

Sollten sich Änderungen in Bezug auf das Inserat oder den Dauerauftrag ergeben oder Sie an dem Service nicht mehr interessiert sein, teilen Sie dies bitte der KV Baden-Württemberg schriftlich mit, gerne per E-Mail an *praxisboerse@kvbawue.de*.

Bei Fragen zum Thema KVBW Börse Kategorie Praxis-Stellen kontaktieren Sie uns gerne persönlich unter Telefon 0721 5961-4799 oder per E-Mail an *praxisboerse@kvbawue.de*.